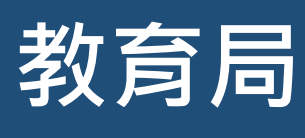

**「小一入學電子平台」家長指南 (一)**

## **啟動帳戶及登入程序**

**已於「小一入學申請表」提供電郵地址的家長,在啟動其「小一入學電子平台」帳戶並以「智方便+」 綁定帳戶後,可於 2023 年度小一入學統籌辦法統一派位階段透過電子平台辦理選校手續及獲悉派位 結果。以「智方便」綁定帳戶的家長,則可透過電子平台獲悉派位結果。**

## **注意事項**

- **(1) 在「小一入學申請表」上簽署的「家長/監護人」全權負責替申請兒童申請參加小一入學統籌辦 法及辦理有關手續(包括辦理統一派位選校手續)。**
- **(2) 一般而言,在家長/監護人建立帳戶後 (即家長/監護人以其「智方便+」/「智方便」帳戶綁定 申請兒童的「小一入學電子平台」帳戶),帳戶的連繫便不能更改。**
- (3) 家長如有多於一名子女參加同一年度的小一派位<sup>,</sup>應先按指示以其中一名子女的連結啟動家長的 **小一入學電子平台帳戶,然後再加入其餘申請兒童至該帳戶,無需重覆登記。**

## **啟動「小一入學電子平台」帳戶程序**

(只適用於未能獲派「自行分配學位」的申請兒童)

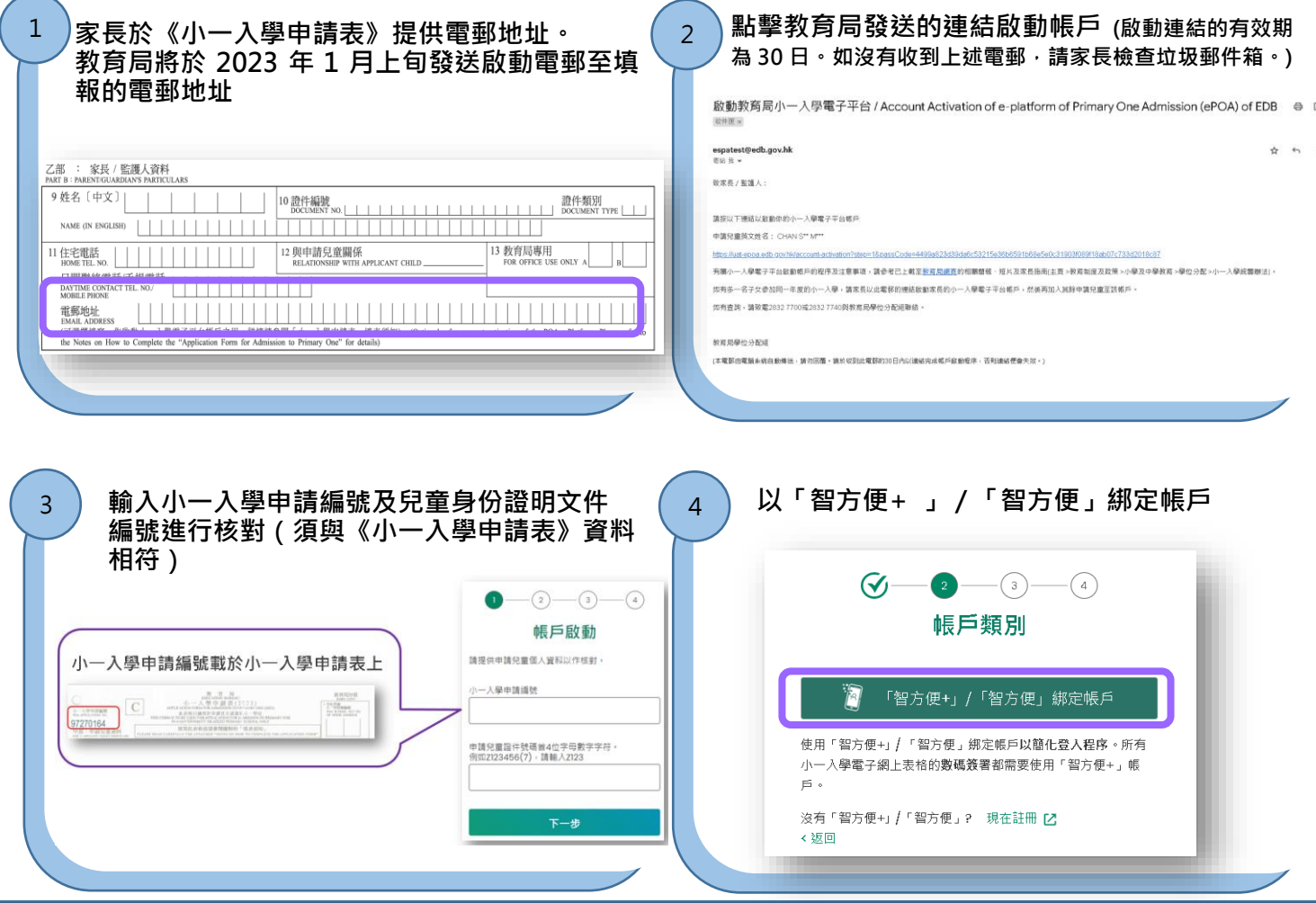

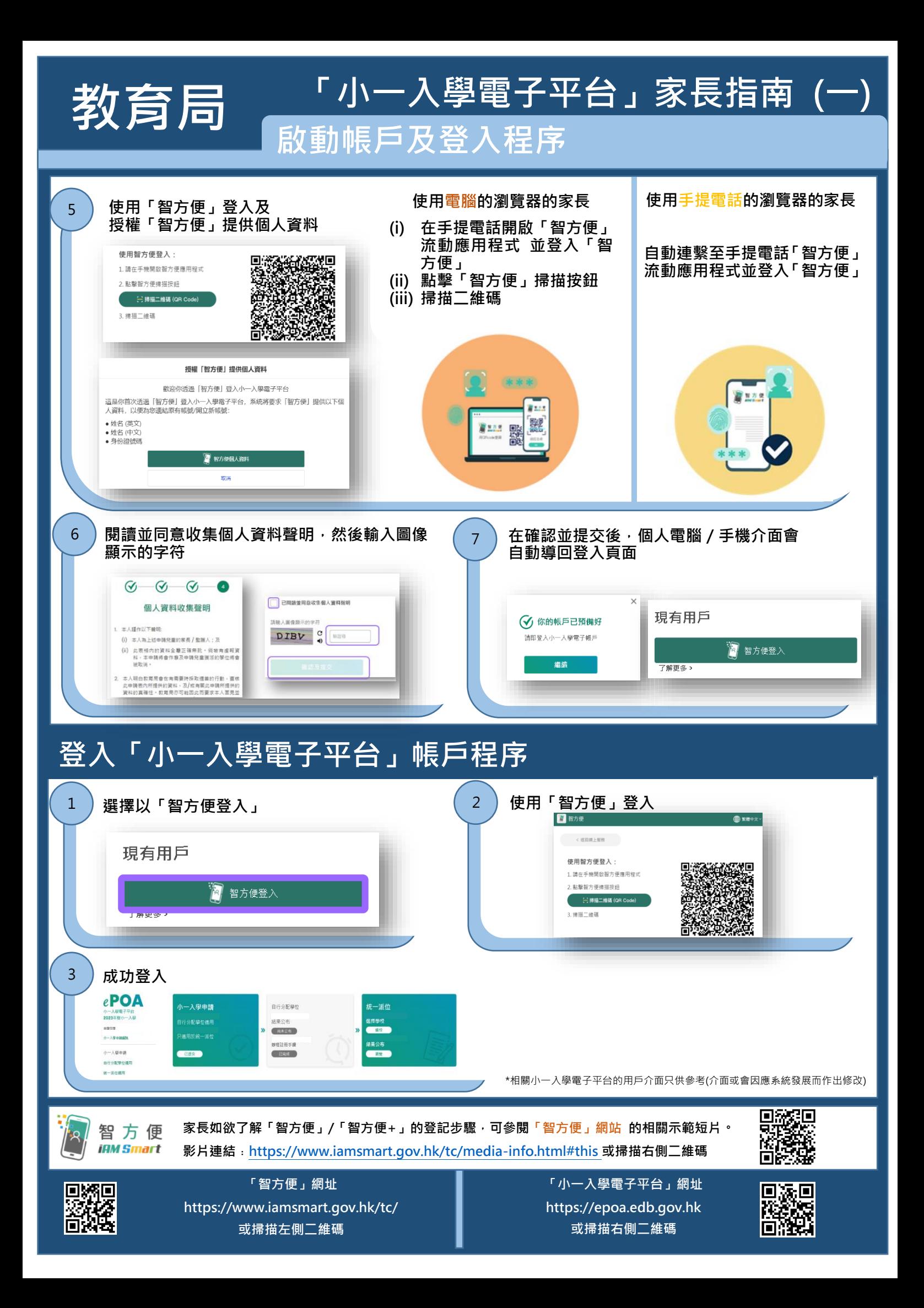